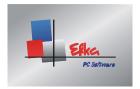

HOTLINE: +49 6202 202 230 / T.SCHMIDT@EFKA.NET

Page 1

## **EFKANET2001 for Windows**

##### Can not be used for Windows NT #####

Status: 04/09/01

## Information on EFKANET2001.EXE

Installation of Efkanet2001

The **EFKANET2001.EXE** file is self-extracting.

- Start the **EFKANET2001.EXE** program.
- A C:\ TempEfkanet directory is created, and the set-up files are copied into this directory...
- Go to the C:\ TempEfkanet directory.
- Start the SETUP.EXE program in the C:\ TempEfkanet directory.
- The program is being set up and you are guided through the installation!
- The Progefka / Origefka and Custom directories are created or preserved in case you had already installed a previous Efkanet.
- When the installation is completed, you can erase the C:\ TempEfkanet directory!
- Start Efkanet2001 by way of the Windows start menu.